### www.philips.com/welcome Registrera din produkt och få support på

HMP7001

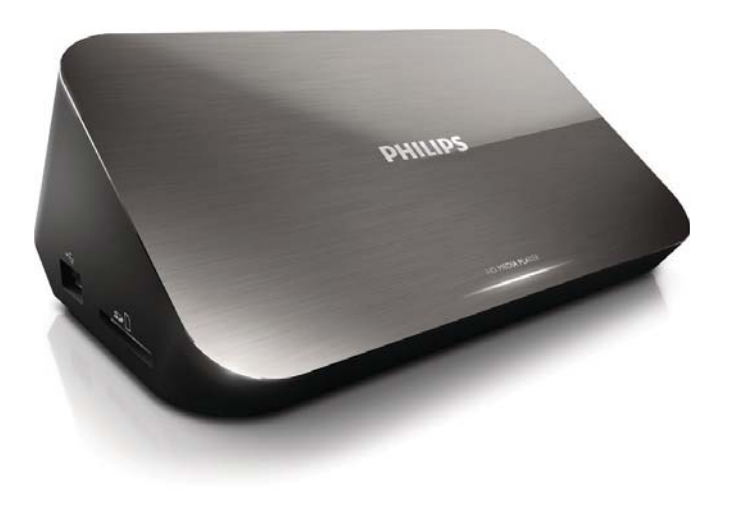

# Användarhandbok

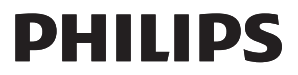

## Trademark notice

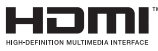

HDMI, the HDMI logo, and High-Definition Multimedia Interface are trademarks or registered trademarks of HDMI licensing LLC in the United States and other countries.

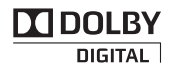

Manufactured under license from Dolby Laboratories. Dolby and the double-D symbol are trademarks of Dolby Laboratories.

## HD

This item incorporates copy protection technology that is protected by U.S. patents and other intellectual property rights of Rovi Corporation. Reverse engineering and disassembly are prohibited. ABOUT DIVX VIDEO: Div $X^{\circledast}$  is a digital video format created by DivX, LLC, a subsidiary of Rovi Corporation. This is an official DivX Certified® device that plays DivX video. Visit divx.com for more information and software tools to convert your files into DivX videos. ABOUT DIVX VIDEO-ON-DEMAND: This DivX Certified ${}^{\circledR}$  device must be registered in order to play purchased DivX Videoon-Demand (VOD) movies. To obtain your registration code, locate the DivX VOD section in your device setup menu. Go to vod.divx.com for more information on how to complete your registration.. DivX Certified $^\circledast$  to play Div $X^{\circ}$  and DivX Plus $^{\circ}$  HD (H.264/MKV) video up to 1080p HD including premium content. DivX®, DivX Certified®, DivX  $\mathsf{Plus}^\circledast$  HD and associated logos are trademarks of Rovi Corporation or its subsidiaries and are used under license

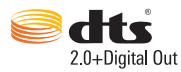

Manufactured under license under U.S. Patent Nos: 5,956,674; 5,974,380; 6,487,535 & other U.S. and worldwide patents issued & pending. DTS, the Symbol, & DTS and the Symbol together are registered trademarks & DTS 2.0+Digital Out is a trademark of DTS, Inc. Product includes software. © DTS, Inc. All Rights Reserved.

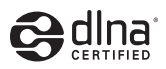

DLNA®, the DLNA Logo and DLNA CERTIFIED® are trademarks, service marks, or certification marks of the Digital Living Network Alliance.

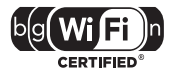

The Wi-Fi CERTIFIED Logo is a certification mark of the Wi-Fi Alliance.

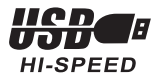

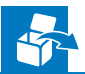

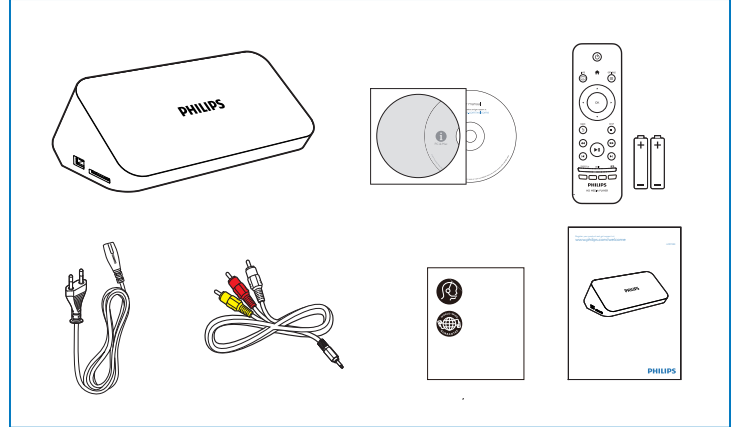

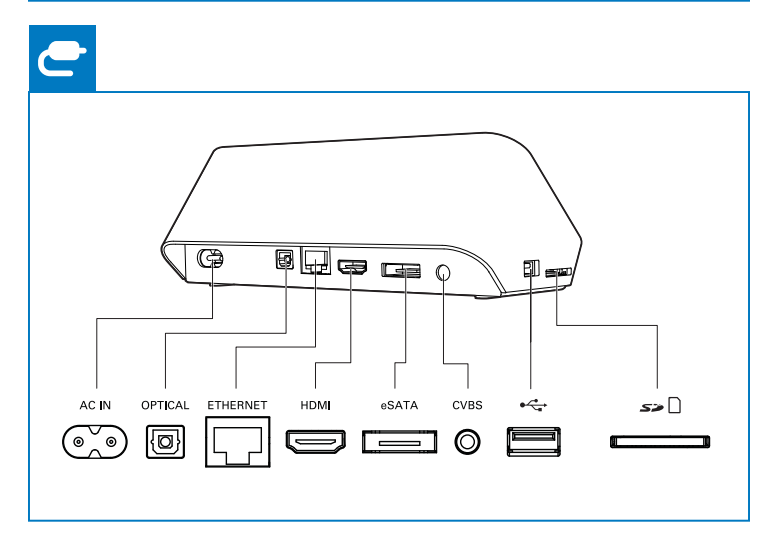

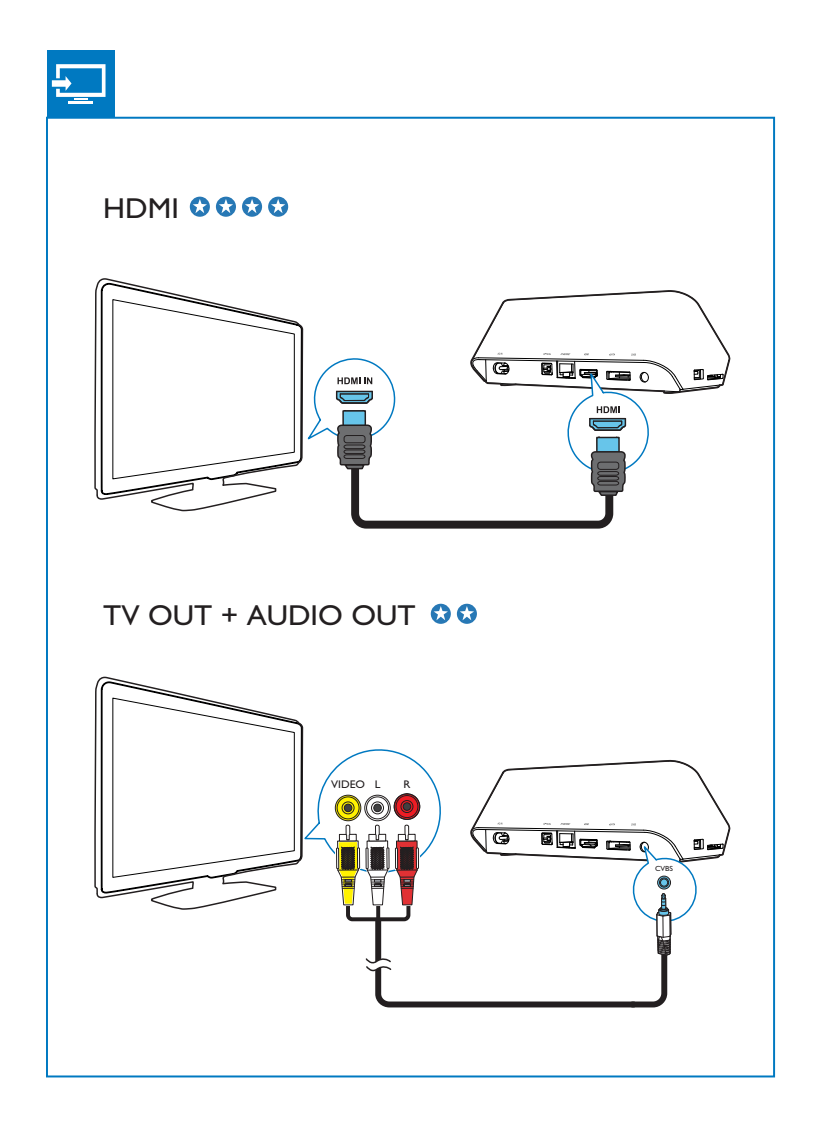

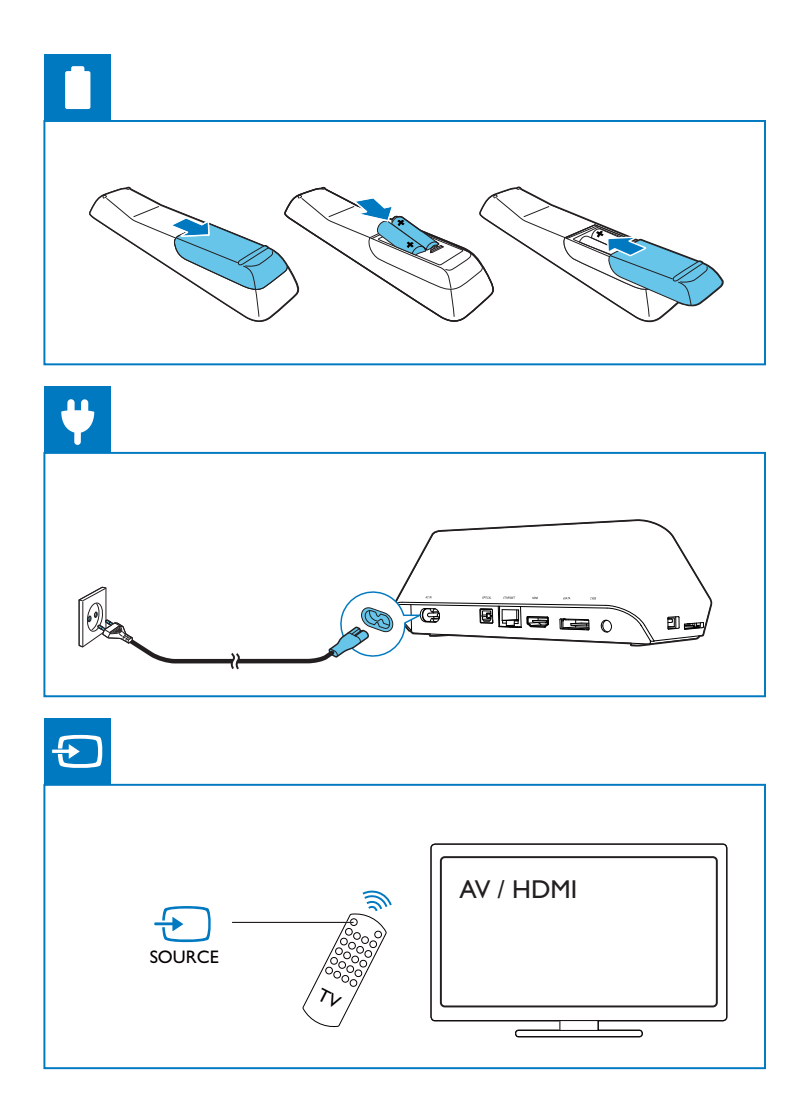

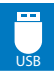

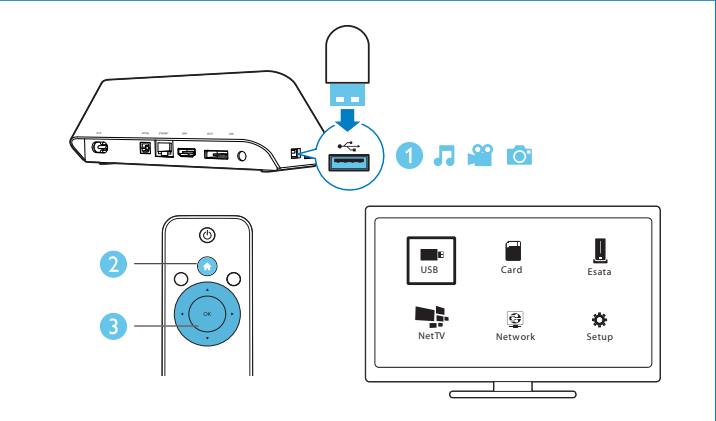

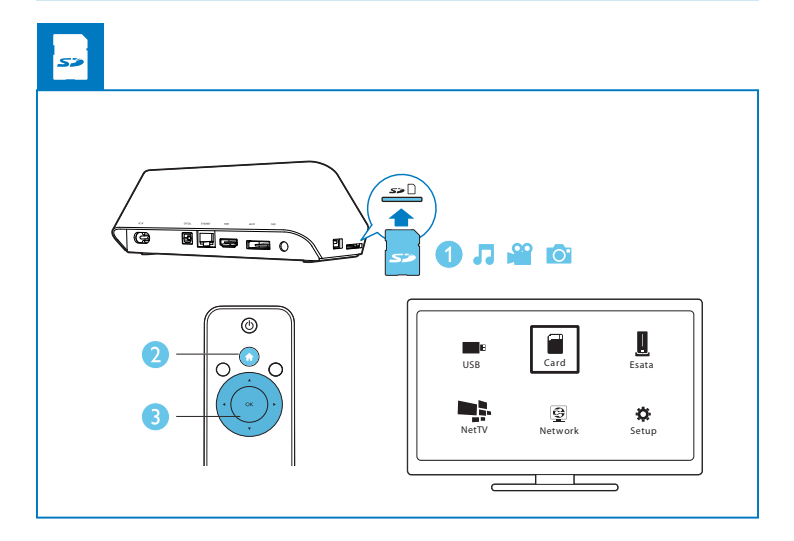

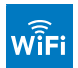

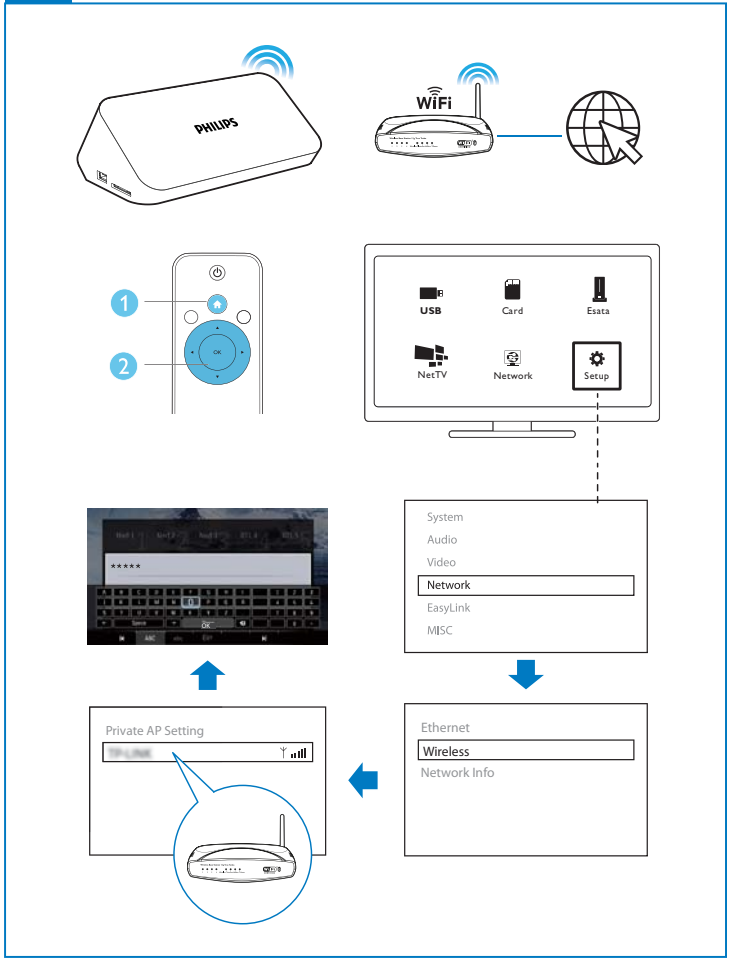

## Innehållsförteckning

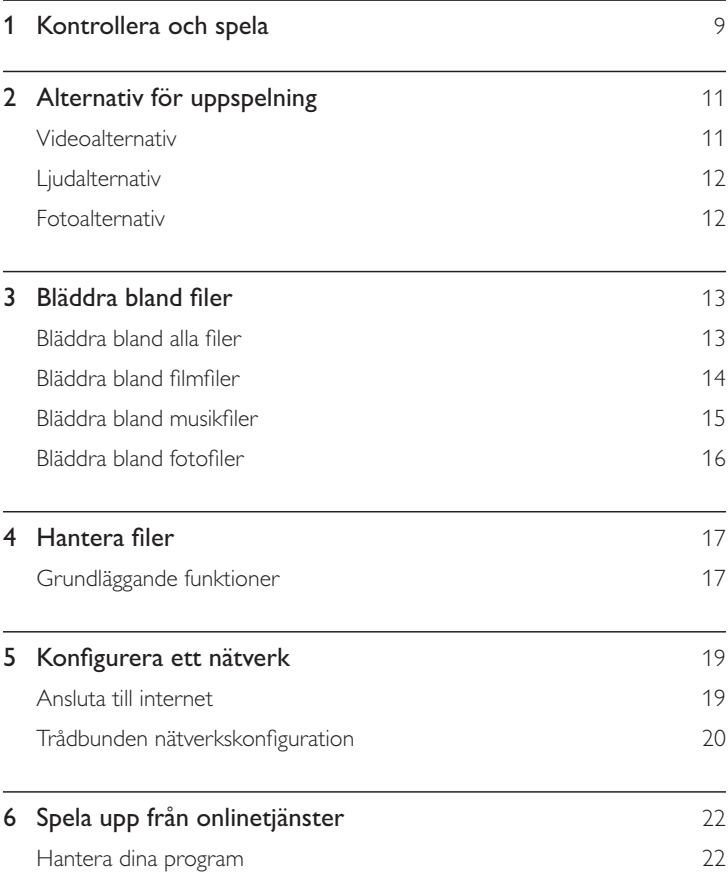

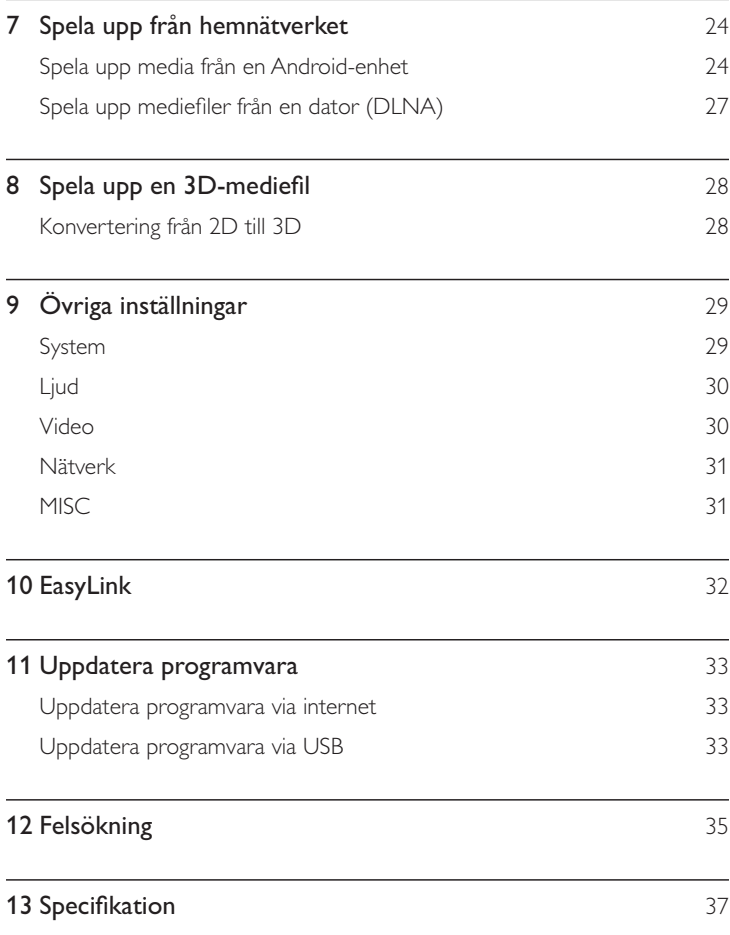

## 1 Kontrollera och spela

Styr uppspelningen med hjälp av fjärrkontrollen.

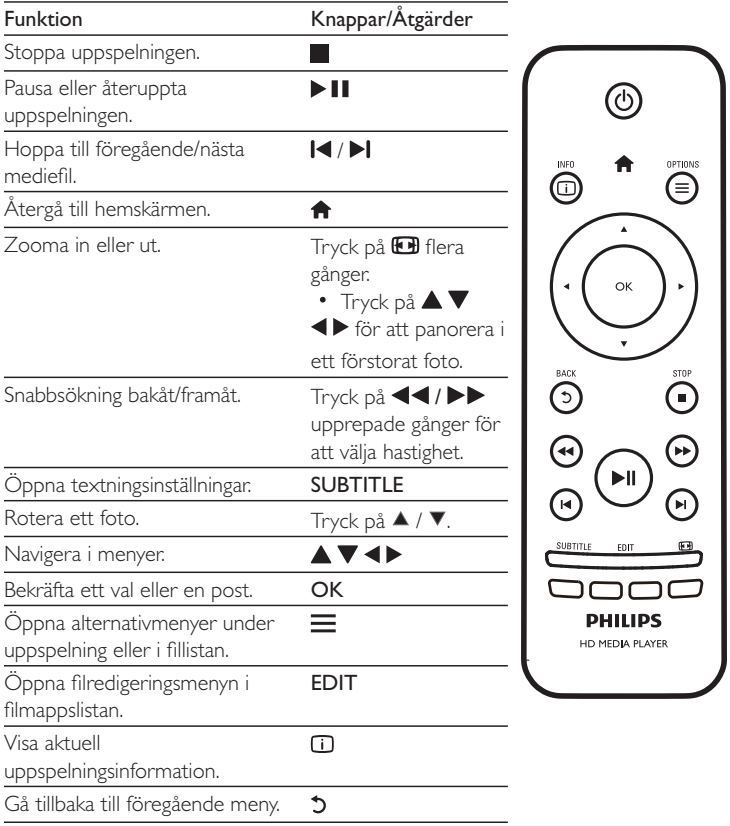

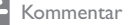

- Du kan endast spela upp DivX-video som du har hyrt eller köpt med DivX®-registreringskoden till den här spelaren. (Se Setup (Inst.) > MISC > [DivX® VOD-kod])
- · Undertextfiler med följande filtillägg (srt, smi, sub, ssa, ass, txt) kan användas men visas inte i fillistan.
- · Namnet på filen med undertexten måste vara detsamma som DivX-videons filnamn (exklusive filtillägget).
- · DivX-videofilen och undertextfilen måste sparas under samma katalog.

## 2 Alternativ för uppspelning

Tryck på  $\equiv$  för att få åtkomst till alternativen under uppspelning.

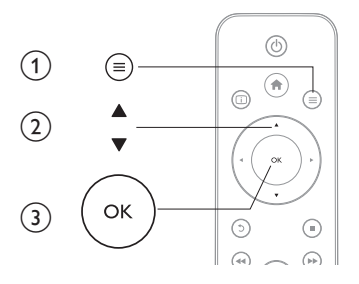

## Videoalternativ

 $[{\sf Textremsor}]$ : Justera textningsinställningar. ${\sf Tryck}$  på  $\blacktriangleleft\blacktriangleright$  för att välja en inställning och  $\blacktriangle\blacktriangledown$  för att justera värdena. Bekräfta sedan genom att trycka på **OK**. **[Ljud]**:Välj ett ljudspråk.  $[\mathsf{G\AA\,T} ]$ : Hoppa till en viss tid i uppspelningen. Tryck på  $\blacktriangleleft\blacktriangleright$  för att välja en i

inställning och ▲ ▼ för att justera värdena. Bekräfta sedan genom att trycka på OK.

**[Repetera titel]**: Repetera den aktuella titeln.

**[Repetera alla]**: Repetera filmfilen.

[Repetera av]: Stäng av repeteringsläget.

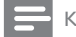

Kommentar

 $\bullet$  För att använda 3D-funktioner ansluter du spelaren till en 3D-TV med hjälp av en HDMI-kabel.

[2D]: Återställ video till 2D-format.

**[3D Simulation]** (3D-simulering): Konvertera 2D-video till 3D-format.

**[3D Side by Side]** (3D sida vid sida): Konvertera video i sida vid sida-format till 3D-format.

**[3D Top Bottom]** (3D upptill-nedtill): Konvertera video i upptill-nedtill-format till 3D-format.

 $[V$ ideoinställning $]$ : Justera videoinställningarna. Tryck på  $\blacktriangle\blacktriangledown$  för att välja en inställning och ◀▶ för att justera värdena. Bekräfta sedan genom att trycka på OK.

## Ljudalternativ

[Repetera av]: Stäng av repeteringsläget. **[Repetera en]**: Repetera den aktuella musikfilen. **[Repetera alla]**: Repetera alla musikfiler. **[Blanda i loop]**: Spela upp musikfiler i en repeterad uppspelning.

## Fotoalternativ

[Glidande timing]: Ställ in ett visningsintervall för ett bildspel. [Glidande övergång]: Välj en övergångseffekt för ett bildspel. [Repetera av]: Stäng av repeteringsläget. **[Repetera alla]**: Repetera alla fotofiler. **[Blanda i loop]**: Spela upp fotofiler i en repeterad uppspelning. **[Bakgrundsmusik]**:Välj och spela upp en musikfil under bildspel.

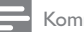

Kommentar

 $\bullet$  För att använda 3D-funktioner ansluter du spelaren till en 3D-TV med hjälp av en HDMI-kabel.

[2D]: Aterställ ett foto till 2D-format.

**[3D Auto]** (Automatisk 3D): Konvertera ett 2D-foto till 3D-format.

**[3D Side by Side]** (3D sida vid sida): Konvertera ett foto i sida vid sida-format till 3D-format.

 $[3\mathsf{D}$  Top <code>Bottom]</code> (3D upptill-nedtill): Konvertera ett foto i upptill-nedtill-format till 3D-format.

**[Videoinställning]**: Justera videoinställningarna.

### $\mathbf{3}$ Bläddra bland filer

Du kan bläddra bland mediefiler som lagras i en USB-SD-lagringsenhet.

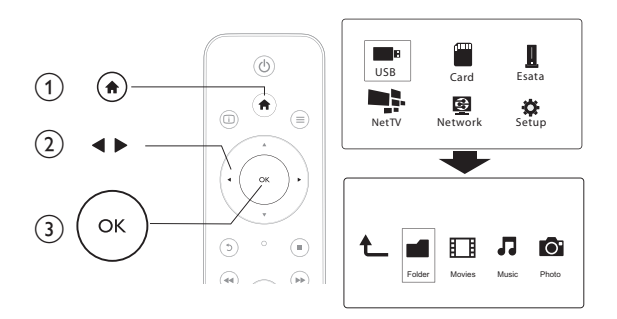

 $\mathbf{1}$ Tryck på <sup>4</sup>.

 $\frac{2}{3}$ Välj [USB]/ [KORT] / [Esata].

Välj ett läge om du vill bläddra bland mediefiler.

- $\bullet$  $[Mapp]$
- [Filmer]  $\bullet$
- [Musik]
- [Foton]  $\bullet$

## Bläddra bland alla filer

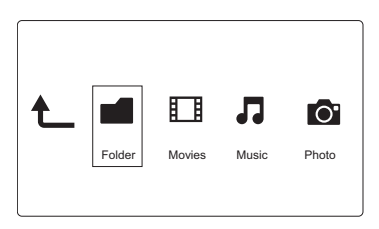

- $1$  Välj [Mapp] genom att trycka på  $\blacktriangleleft\blacktriangleright$  och tryck sedan på OK för att bekräfta.
- $2$  Välj USB/SD-lagringsenhet och tryck på OK.
- $3$  Tryck på  $\equiv$  i filläsaren.
- $4$   $\,$  Tryck på  $\blacktriangle$  /  $\blacktriangledown$  för att välja ett läge där du kan visa eller ordna filer.

**[Miniatyrbild]**:Visa miniatyrbilder av filer eller mappar.

**[Lista]**:Visa filer eller mappar i en lista.

**[Förhandsv.]**:Visa filer eller mappar med ett förhandsgranskningsfönster.

**[Alla media]** Visa alla mediefiler.

**[Filmer]**:Visa filmfiler.

**[Foton]**:Visa fotofiler.

**[Musik]**:Visa musikfiler.

## Bläddra bland filmfiler

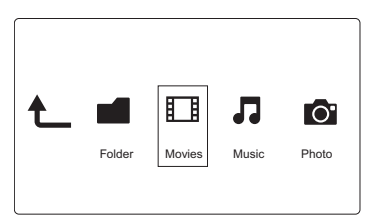

- $1$  Välj [Filmer] genom att trycka på  $\blacktriangleleft\blacktriangleright$  och tryck sedan på OK för att bekräfta.
- $2$   $\,$  Tryck på  $\equiv$  i filläsaren.

 $\mathsf 3$   $\;$  Tryck på  $\blacktriangle$  /  $\blacktriangledown$  för att välja ett läge där du kan visa eller ordna filer.

**[Sök]**: Sök filmfiler. Följ instruktionerna på skärmen för att skriva nyckelord på minitangentbordet och tryck på  $\blacktriangleright\blacksquare$  för att starta sökningen.

**[Miniatyrbild]**:Visa miniatyrbilder av filmfiler.

**[Lista]**:Visa filmfiler i en lista.

**[Förhandsv.]**:Visa filer eller mappar med ett förhandsgranskningsfönster.

 $\bm{\mathsf{[Alla \text{ filmer}]}}$ : $\mathsf{Visa \text{ alla filmfilter}}$ 

**[Visa DVD:er]**:Visa alla DVD-filer.

**[Flash-animering]**: Visa alla flashfiler.

[Gå till mapp]: Gå till mappen där den valda filen är placerad.

**[Namn]**: Lista filmfiler i alfabetisk namnordning. **[Storl.]**: Lista filmfiler i stigande storleksordning. **[Mest visade]**: Lista mest visade filmfiler: **[Senast tillagda]**: Lista nyligen tillagda filmfiler.

## Bläddra bland musikfiler

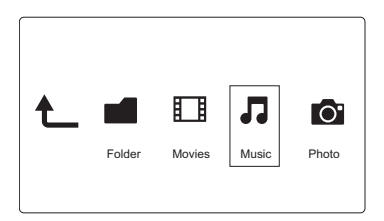

 $1$  Välj [Musik] genom att trycka på  $\blacktriangleleft\blacktriangleright$  och tryck sedan på OK för att bekräfta.

 $2$   $\,$  Tryck på  $\equiv$  i filläsaren.

 $\mathsf 3$   $\;$  Tryck på  $\blacktriangle$  /  $\blacktriangledown$  för att välja ett läge där du kan visa eller ordna filer.

**[Sök]**: Sök musikfiler. Följ instruktionerna på skärmen för att skriva nyckelord på minitangentbordet och tryck på  $\blacktriangleright\blacksquare$  för att starta sökningen.

**[Miniatyrbild]**:Visa miniatyrbilder av musikfiler.

**[Lista]**:Visa musikfiler i en lista.

**[Förhandsv.]**:Visa musikfiler i ett förhandsgranskningsfönster.

**[Gå till mapp]**: Gå till mappen där den valda filen är placerad.

**[Alla låtar]**:Visa alla musikfiler:

**[Album]**:Visa musikfiler efter album.

**[Artister]**:Visa musikfiler efter artist.

**[Genrer]**: Sortera musikfiler efter genre.

**[År]**: Sortera musikfiler efter år.

**[Spellistor]**:Visa uppspelningslistor:

**[Nyligen spelad]**: Lista nyligen spelade musikfiler.

**[Senast tillagda]**: Lista nyligen tillagda musikfiler.

**[Namn]**: Lista musikfiler i alfabetisk namnordning.

## Bläddra bland fotofiler

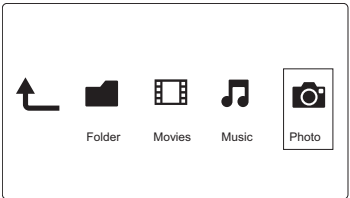

- $1$  Välj  $\blacktriangleleft\blacktriangleright$  genom att trycka på [Foton]och tryck sedan på OK för att bekräfta.
- $2$   $\,$  Tryck på  $\equiv$  i filläsaren.

 $\mathsf 3$   $\;$  Tryck på  $\blacktriangle$  /  $\blacktriangledown$  för att välja ett läge där du kan visa eller ordna filer. **[Sök]**: Sök fotofiler. Följ instruktionerna på skärmen för att skriva nyckelord på

minitangentbordet och tryck på  $\blacktriangleright\blacksquare$  för att starta sökningen.

**[Miniatyrbild]**:Visa miniatyrbilder av fotofiler eller mappar.

**[Lista]**:Visa filer eller mappar i en lista.

**[Förhandsv.]**:Visa filer eller mappar med ett förhandsgranskningsfönster.

**[Fotokatalog]**:Visa fotofiler i katalogläget.

**[Huvudmappvy]**:Visa fotofiler i mappläget med förhandsgranskning av ett medföljande foto.

**[Datumvy]**: Sortera fotofiler efter ändringsdatum.

**[Alla foton]**:Visa alla fotofiler.

**[Albums]**: Sortera fotofiler efter album.

**[Namn]**: Lista fotofiler i alfabetisk namnordning.

**[Senast tillagda]**: Lista nyligen tillagda fotofiler.

**[Nyligen spelad]**: Lista nyligen visade fotofiler.

## 4 Hantera filer

Du kan hantera mediefiler på lagringsenheten.

## Grundläggande funktioner

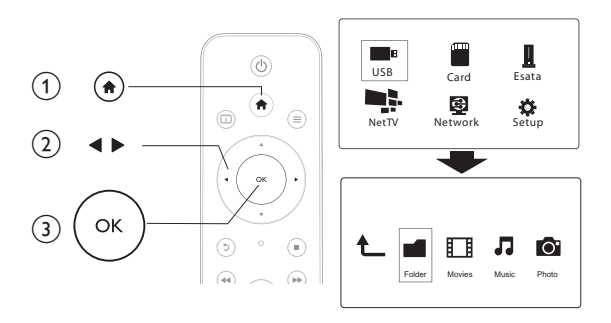

1 Tryck på  $\hat{\mathbf{n}}$ .<br>
2 Välj [USB]/<br>
3 Välj en parti Välj [USB]/ [KORT] / [Esata] >[Mapp].

- $\bf{3}$   $\,$  Välj en partition för USB/SD-lagringsenheten och tryck på **OK**.
- $4$   $\,$  Tryck på  $\blacktriangle$  /  $\blacktriangledown$  för att välja en fil eller mapp och tryck på [<code>Redig.]</code>.  $\mapsto$  Filredigeringsmenyn visas.
- ${\sf 5}$   $\;$  Välj en åtgärd genom att trycka på  $\blacktriangle$  /  ${\bf v}$  och tryck sedan på OK för att bekräfta.

**[Kopie.]**:Välj en destination och bekräfta genom att trycka på ▶ II.

 $\rightarrow$  Den valda filen eller mappen kopieras till destinationen.

**[Radera]**:Välj **[Ja]** och bekräfta genom att trycka på **OK**.

 $\rightarrow$  Den valda filen eller mappen tas bort.

**[Flytta]**:Välj en destination och bekräfta genom att trycka på ▶ ∎.

 $\mapsto$ → Den valda filen eller mappen flyttas till destinationen. [Döp om]

- 1 Välj [Döp om] för att redigera namnet på minitangentbordet och bekräfta genom att trycka på ▶Ⅱ.
- $2$  Välj [OK] och tryck på OK för att tillämpa det nya namnet.

### [Välj flera]

- $1$  Tryck på  $\blacktriangle$  /  $\blacktriangledown$  för att välja en fil eller mapp och lägg till den i listan genom att trycka på  $\blacktriangleright$  II.
- $2$  Tryck på  $[{\sf Redig}.]$ när du är klar med att lägga till filer och mappar.

3 Välj en åtgärd.

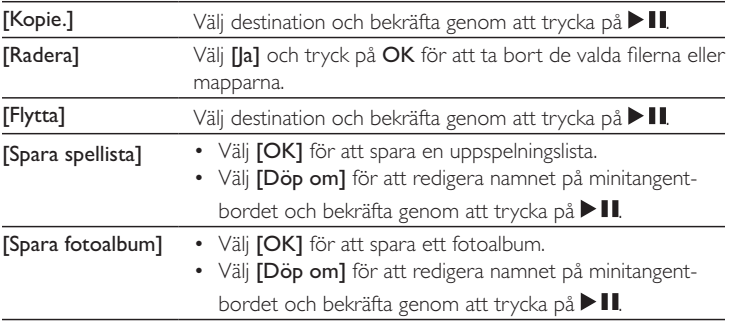

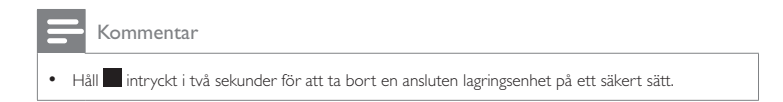

## 5 Konfigurera ett nätverk

När du ansluter den här spelaren till ett datornätverk och till internet kan du

- • $\quad$  Visa foton eller spela upp musik och videofiler som strömmas från datorn.
- Titta på TV-program online.
- Bläddra bland fotoalbum på internet.
- Uppdatera programvaran för den här spelaren på internet.

## Ansluta till internet

Vad du behöver**r** Fn trådlös router som är ansluten till internet

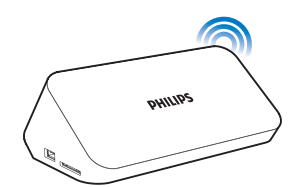

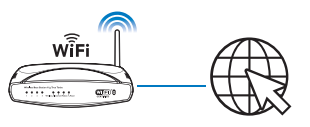

- 1 Tryck på  $\bigtriangleup$ .
	- » Hemskärmen visas.
- $2$  Välj [Konfig.] och tryck på OK.
	- $\mapsto$  Inställningsmenyn visas.
- $3$  Välj [Nätverk] >[Trådlös]och tryck påOK. » En lista med tillgängliga trådlösa nätverk visas.
- $4\,$  Välj nätverk i listan och tryck på OK.
	- $\bullet$   $\quad$  Om nätverket är krypterat med en WEP-nyckel (Wired Equivalent Privacy) väljer du **[Hex code]** eller **[ASCII]** i alternativmenyn för att ange nyckeln i hex- eller ASCII-format.

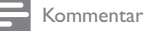

- Om nätverket är inte finns med i listan trycker du på **t±±i** för att söka efter tillgängliga trådlösa nätverk igen.
	- $\;\;\;$  Om nätverket fortfarande inte finns med i listan väljer du **[Private AP** Setting] (privat åtkomstpunktinställning) för att ange SSID (Service Set ldentifier) för nätverket och webbnyckeln.
- 5 Använd  $\blacktriangle \blacktriangledown \blacktriangle \blacktriangleright$  och OK för att ange nyckeln.
- $\mathsf b$  Bekräfta genom att trycka på  $\mathsf F\mathbf l$ l
	- $\rightarrow$  Ett anslutningstest startar
	- $\mapsto$ → Status för nätverksanslutningen visas när testet är slutfört.
- 7 Tryck på OK för att avsluta.

## Trådbunden nätverkskonfiguration

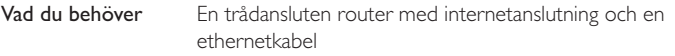

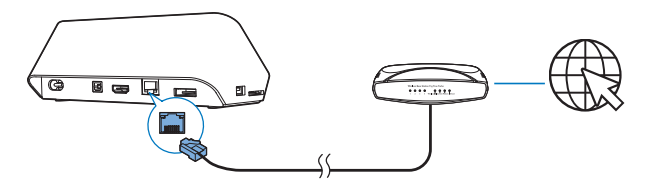

- 1 Tryck på  $\bigwedge$
- $2$  Välj [Konfig.] och tryck på OK.
	- $\mapsto$  Inställningsmenyn visas.
- $3$  Välj [Nätverk] > [Ethernet] > [DHCP IP (AUTO)] > [DHCP (AUTO)] och tryck på OK.
	- $\rightarrow$  En dialogruta visas.
- 4 Välj [Ja] och tryck på OK för att spara nätverksinställningarna.
- → Ett anslutningstest startar.
- → Status för nätverksanslutningen visas när testet är slutfört. .
- $5$  Tryck på OK för att stänga.

Kommentar

• Om DHCP (Dynamic Host Configuration Protocol) inte är tillgängligt eller avaktiverat på routern  $\,$ anger du spelarens IP-adress manuellt.

### Ställa in IP-adress

Du kan ställa in IP-adressen manuellt.

- $1$  Välj [Nätverk] >[Ethernet] > [FIX IP (MANUELL)].
	- » IP-adresstabellen visas.
- $2$  Välj ett objekt genom att trycka på  $\blacktriangle\blacktriangleright$  och sedan på  $\blacktriangle\blacktriangledown$  för att justera värdet.
- $\,3$   $\,$  Tryck på OK när du har ställt in IP-adressen.  $\rightarrow$  En dialogruta visas.
- 4 Välj [Ja] och tryck på OK för att spara nätverksinställningarna.

## 6 Spela upp från onlinetjänster

### $1$  På spelarens hemskäm väljer du [Net TV].

- $\rightarrow$  Registreringssidan visas.
- $\,2\,$   $\,$  Följ anvisningen på skärmen för att slutföra registreringen.
	- » Startsidan för Net TV visas.

3 Välj en programtjänst.

- $\quad$  Välj  $[$ Quick Guide $]$  om du vill ha en snabbguide av NetTV.
- $\boldsymbol{4}$   $\;$  Följ anvisningarna på skärmen och använd fjärrkontrollen för att ta del av tjänsterna.

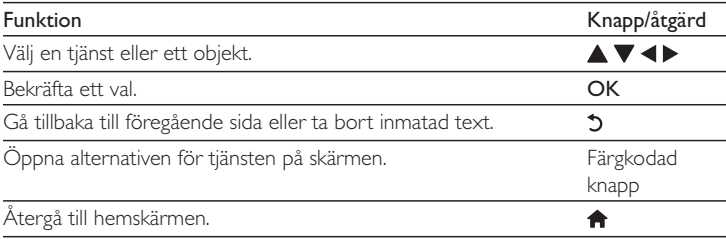

## Hantera dina program

### Lägga till ett program

- $1$  På hemskärmen för Net TV väljer du  $[{\sf App\; Gallery}].$ 
	- » Programlistan visas.
- $2\,$  Välj ett program och tryck på **OK**.
	- → Alternativmenyn visas.
- 3 Välj [Add] och tryck på OK.
	- » Det valda programmet läggs till på hemskärmen för Net TV.

### Ta bort ett program

- $1$   $\,$  På hemskärmen för Net TV väljer du ett program och trycker på  $\equiv$ 
	- → Alternativmenyn visas.

### 2 Välj [Remove App].

» Det valda programmet tas bort.

### Låsa ett program

- $1$  På hemskärmen för Net TV väljer du ett program och trycker på  $\equiv$ → Alternativmenyn visas.
- 2 Välj [Lock App].
	- - » Låsningssidan för programmet visas.
- $\bf 3$   $\,$  Följ anvisningarna på skärmen och använd fjärrkontrollen för att ange lösenord.
	- » Det valda programmet låses.

### Flytta ett program

- $1$   $\,$  Välj ett program och tryck på  $\equiv$ 
	- → Alternativmenyn visas.
- 2 Välj [Move App].
- $\,3$   $\,$   $\,$  Välj platsen dit du vill flytta programmet och tryck på OK.
	- → Det valda programmet flyttas till den angivna platsen.

### Visa ett programs säkerhetsinformation

- $1$   $\,$  Välj programmet och tryck på  $\equiv$ 
	- → Alternativmenyn visas.
- $2$  Välj [Security Info].
	- » Säkerhetsinformationen visas.

## 7 Spela upp från hemnätverket

Ansluta TV:ntill hemnätverket. Med spelaren kan du spela upp media från en DLNA-kompatibel enhet på samma nätverk. På så sätt kan du ta del av medieuppspelningen på HD-TV-apparater (HDTV) eller Hi-Fi-ljudsystem. En DLNA-kompatibel enhet kan vara:

- en Android-enhet med SimplyShare, till exempel en Android-smartphone eller -surfplatta;
- en dator eller enhet med programvara för DLNA-medieservern, till exempel Windows Media Player 11 eller senare.

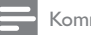

Kommentar

• Se till att du har aktiverat **DLNA DMR** på spelaren. Från hemskärmen går du till **[Konfig.]** > [System] > DLNA DMR för att kontrollera statusen.

## Spela upp media från en Android-enhet

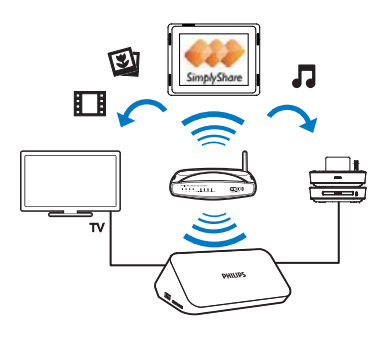

## Installera Philips SimplyShare på Android-enheten

 $1$  Se till att Android-enheten är ansluten till internet.

- Mer information finns i Android-enhetens användarhandbok.  $\bullet$
- 2 Installera **SimplyShare** på Android-enheten:
	- (1) Gå till Android Market.
	- $\overline{2}$  Sök efter, ladda ned och installera SimplyShare.

### Spela upp media från Android-enheten

- 1 Se till att spelaren och Android-enheten är anslutna till samma Wi-Fi-nätverk.
- 2 Gå till SimplyShare från Android-enhetens hemskärm:
	- $\alpha$  Första gången du startar SimplyShare anger du aktiveringskoden XXXXXXXX vid uppmaning.

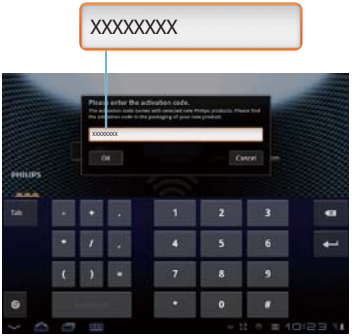

 $\Omega$  Hitta Android-enheten, spelarenoch de anslutna enheterna på nätverket.

- 3 Hitta mediebiblioteken på Android-enheten:
	- Tryck på Android-enheten.
		- » Du kan hitta musik, foton och videor som du sparar i följande mappar på Android-enheten: Musik, Bilder och Video.
		- » Du kan även hitta foton och videoklipp du tagit och spelat in med Android-enheten.
- 4 Välja spelare:
	- Dra Android-enhetentill spelaren.  $\bullet$ 
		- Spelaren väljs.

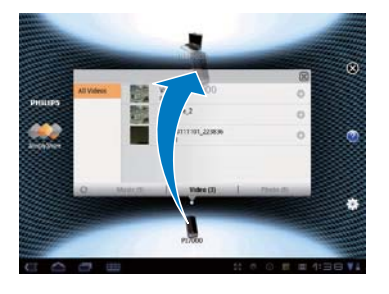

- 5 Lägga till media till den delade listan:
	- Tryck på  $\boldsymbol{+}$  på mediefilen;  $\bullet$
	- Eller tryck på  $\blacklozenge$  två gånger för att lägga till alla efterföljande mediefiler.  $\bullet$ 
		- De valda filerna spelas upp på spelaren.

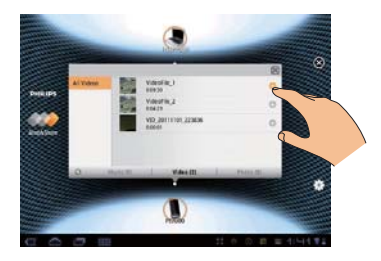

## Spela upp mediefiler från en dator (DLNA)

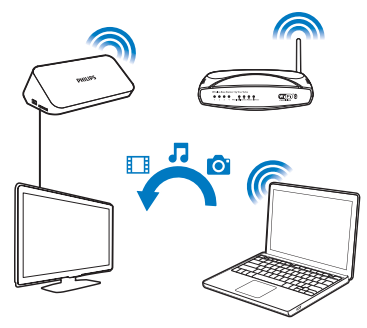

- 1 Se till att spelarenoch datorn är anslutna till samma nätverk.
- $\overline{2}$ Starta DLNA-medieserverns programvara. Aktivera mediedelningsfunktionen. Gör till exempel följande i Windows Media Player 11:
	- (1) Välj Bibliotek > Mediedelning ...
	- (2) Välj kryssrutan bredvid Dela ut mina media till: → Om spelaren upptäcks hittar du spelarens namn i enhetslistan.
	- (3) Om så krävs väljer du spelarenochklickar på Tillåt.
- 3 På spelarens hemskärm väljer du<sup>[Nätverk]</sup>.
	- Om du vill bläddra bland mediefilerna efter mapp går du till [Delad mapp].
	- Om du vill bläddra bland mediefilerna efter hur de är sorterade i DLNA-medieservern går du till [Delade mediefiler].
- 4 Använd fjärrkontrollen för att söka efter och spela upp mediefiler på spelaren.

## 8 Spela upp en 3D-mediefil

#### Innan du startar kontrollerar du att:

- $\bullet$   $\hskip10mm$  TV:n är 3D-kompatibel och är ansluten till den här spelaren genom HDMI
- USB-/SD-lagringsenheten innehåller 3D-mediefiler
- $\bullet$   $\quad$  du har 3D-glasögon som är kompatibla med $\,$ TV:n.
- $1$  Välj och spela upp en 3D-mediefil.
- $2$  Tryck på  $\equiv$ 
	- $\mapsto$  En alternativmeny visas.
- $\mathsf 3$   $\;$  Välj ett 3D-konverteringsalternativ.
	- För 3D-mediefiler i sida vid sida-format väljer du  $[3D$   $S$ ide by  $S$ ide]  $(3D$ sida vid sida).
	- För 3D-mediefiler välj i upptill-nedtill-format väljer du  $[3D$  Top Bottom] (3D upptill-nedtill).
- $\,4\,$  Sätt på dig 3D-glasögonen för 3D-effekter.
	- Avsluta genom att trycka på  $\equiv$  och att välja [<code>2D].</code>

## Konvertering från 2D till 3D

Du kan konvertera en 2D-mediefil till 3D-format och spela upp den på din 3D-TV.

- $1$  Välj och spela upp en 2D-mediefil.
- $2$  Tryck på  $\equiv$ 
	- → En alternativmeny visas.
- 3 Välj ett 2D-konverteringsalternativ.
	- $\bullet$  För 3D-videofiler väljer du  $[3D$  Simulation] (3D-simulering).
	- För 3D-fotofiler väljer du  $[3\textsf{D}$  **Auto]** (Automatisk 3D).
- $\,4\,$  Sätt på dig 3D-glasögonen för 3D-effekter.
	- Avsluta genom att trycka på  $\equiv$  och att välja [<code>2D].</code>

## 9 Övriga inställningar

Du kan ändra den här spelarens inställningar i inställningsmenyn.

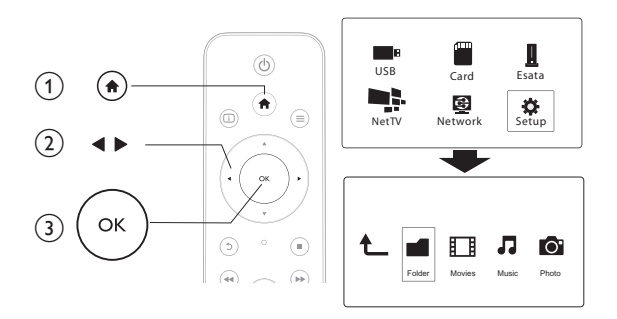

### 1 Tryck på  $\bigstar$ .

- $2$   $\,$  Välj [Konfig.] och bekräfta genom att trycka på OK.
	- $\mapsto$  Inställningsmenyn visas.
	- $\bullet$   $\quad$  Tryck på  $\blacktriangle$  /  $\blacktriangledown$  för att välja ett menyalternativ eller inställningsalternativ.
	- $\bullet$   $\;$  Tryck på  $\sf OK$  för att få åtkomst till menyn på lägre nivå.
	- $\bullet$   $\;$  Tryck på  $\mathfrak D$  om du vill gå tillbaka till den högre nivån.

## System

**[Menyspråk]** - Välj språk för skärmmenyn.

[Textremsor]: Välj textningsspråk för video.

**[Skärmsläckare]**: Aktivera skärmsläckaren vid inaktivitet (t.ex. i paus- eller stoppläget).

**[DLNA DMR]**: Aktivera den här spelaren för att spela upp foton, musik och videofiler som strömmas från datorn.

[Enhetsnamn]: Ändra namnet på den här spelaren.

**[Autoskan.]**: Skanna mediefiler på en lagringsenhet automatiskt.

**[Avsök lagr.enh.]**: Starta eller stoppa skanning av mediefiler på en lagringsenhet.

[Åt.upp. uppsp.]: Återuppta uppspelningen av en videofil från det ställe den senast stoppades.

[Fabriksinställning]: Återställ alla inställningar till fabriksinställningar.

## Ljud

**[Nattläge]**: Jämna ut höga och låga ljud. Om funktionen är aktiverad kan du titta på filmer med låg volym på kvällen.

**[HDMI-utgång]**: Välj ett utgående ljudformat när du ansluter HDMI-uttaget. **[S/PDIF-utgång]**:Välj ett utgående ljudformat när du ansluter uttaget för digitalt ljud.

## Video

[Bildförh.]: Välj skärmens bildförhållande.

**[TV-system]**:Välj en inställning för videoupplösning som kan användas avTV:n. Mer information finns i handboken till TV:n.

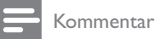

- $\bullet$   $\,$   $\,$  Om en vald videoupplösning inte kan hanteras av TV:n, och en tom skärm visas, väntar du i 30  $\,$ sekunder för att återställa bildskärmen.
- För en kompositanslutning (CVBS): om du inte får någon videosignal när en videoupplösning är  $\;$ inställd på HD-upplösning (1080p, 1080i, 720p) ansluter du den här spelaren tillTV:n med en

HDMI-anslutning för att spela upp HD-videor.

**[Videozoom]**: Zooma in i eller ut ur videoscener. **[1080P 24 Hz]**: Använd 1080p 24 Hz videoutgångsläge för videoinnehåll.

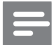

Kommentar

- Videoupplösningen och bildhastigheten för videoinnehållet är 1080p 24 Hz.
- TV:n stöder 1080p 24 Hz.
- Använd en HDMI-kabel för att ansluta den här spelaren tillTV:n.

**[Djupa färger]**:Visa färger med fler skiftningar och toner när videoinnehållet har spelats in med Deep Color-läge, förutsatt att TV:n stöder den här funktionen. **[Videoinställning]**: Justera videoinställningarna.

## Nätverk

**[Ethernet]**: Konfigurera den här spelarens IP-adress. [Trådlös]: Konfigurera en trådlös nätverkanslutning. **[Nätverksinfo]**:Visa nätverkets aktuella status. **[Clear Net TV Memory]** (Rensa Net TV-minne): Rensa historiken i Net TVwebbläsaren (till exempel cookie-filer).

## **MISC**

**[Versionsinfo.]**:Visa informationen om spelarens programvaruversion. [DivX® VOD-kod]: Visa registrerings- och avregistreringskoden för Visa DivX®. **[Online-uppgradering]**:Välj att uppdatera programvara från ett nätverk. **[USB-uppgrad.]**:Välj att uppdatera programvara från en USB-lagringsenhet.

## 10 EasyLink

Spelaren har funktioner för Philips EasyLink, som använder HDMI CEC-protokollet . (Consumer Electronics Control). Du kan använda en enda fjärrkontroll för att styra EasyLink-kompatibla enheter som är anslutna via HDMI-kontakter.

- $1$  Anslut de HDMI CEC-kompatibla enheterna via HDMI, och aktivera HDMI CEC-funktionerna på TV:n och andra anslutna enheter (mer information finns i användarhandboken för TV:n eller de andra enheterna).
- $\frac{2}{3}$  Tryck på  $\hat{\mathbf{n}}$ .<br>3 Väli IKonfig.
- Välj [Konfig.] > [Easy Link].
- $4$  Välj [På]under alternativen:
	- $\bullet$ [Easy Link]  $>$  [På]
	- $\ddot{\phantom{a}}$ [Enknappsuppspelning] > [På]
	- . [Enknappsstandby] > [På]
	- .  $[Tr\aa$ dlös $] > [P\aa]$
	- ➡ EasyLink-funktionen är aktiverad.

### Spela upp med en knapptryckning

När du spelar upp en fil på den här spelaren växlar den anslutna HDMI CEC-

TV:n automatiskt till HDMI-ingångskanalen.

### Enknappsstandby

När du växlar en ansluten enhet (till exempelTV) till standbyläget med dess egen fjärrkontroll, växlar den här spelaren till standbyläget automatiskt.

### Automatisk start från TV

När en ansluten enhet kopplas (till exempel en TV) till spelarporten med

enhetens fjärrkontroll, och spelaren är i standbyläge, slås spelaren på automatiskt.

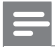

Kommentar

Philips garanterar inte 100 % interoperabilitet med alla HDMI CEC-enheter.

## 11 Uppdatera programvara

Innan du uppdaterar programvaran på den här spelaren bör du kontrollera den aktuella programvaruversionen:

- 1 Tryck på  $\bigtriangleup$ .
- $2$  Välj [Konfiguration] >[ÖVR.] > [Versionsinfo.] och tryck på OK.

## Uppdatera programvara via internet

- $1$  Anslut spelaren till internet (se "Konfigurera ett nätverk").
- $2$  Tryck på  $\bigtriangleup$  och välj [Konfiguration].
- $3$  Välj [ÖVR.] > [Online-uppgradering].
	- $\rightarrow$  Om ett uppgraderingsmedium hittas uppmanas du att starta uppdateringen.
- $\boldsymbol{4}$   $\;$  Uppdatera programvaran genom att följa de instruktioner som visas på $\scriptstyle\rm TV: n.$ 
	- → När uppdateringen är slutförd stängs spelaren automatiskt av och slås sedan på igen.

## Uppdatera programvara via USB

#### Kommentar

- Stäng inte av strömmen och ta inte bort USB-lagringsenheten under uppdateringen eftersom det kan skada spelaren.
- $\boldsymbol{1}$   $\;$  Sök efter den senaste programvaruversionen på www.philips.com/support.
	- Sök efter din modell och klicka på Programvara och drivrutiner.
- 2 Ladda ned programvaran till USB-lagringsenhetens rotkatalog.<br>3 Anslut USB-lagringsenheten till  $\stackrel{\frown}{\iff}$ -anslutningen (USB) på s
- $3$  Anslut USB-lagringsenheten till  $\stackrel{\bullet}{\leadsto}$  -anslutningen (**USB**) på spelaren.
- $4$  Tryck på  $\bigstar$ .
- $5 \quad \text{Välj [Konfiguration]} \geq [ÖVR.] \geq [USB-uppgrad.]$ 
	- → Om ett uppgraderingsmedium hittas uppmanas du att starta uppdateringen.
- 6 Uppdatera programvaran genom att följa de instruktioner som visas på TV:n.
	- A När uppdateringen är slutförd stängs spelaren automatiskt av och slås sedan på igen.

## 12 Felsökning

Om du kontaktar Philips behöver du ange spelarens modell- och serienummer. Modell- och serienumret finns på baksidan av spelaren. Skriv numren här:

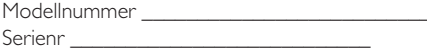

#### Ingen bild.

Information om hur du väljer rätt videoingångskanal finns i handboken till  $TV: n$ 

#### Det kommer inget ljud från TV:n.

Se till att ljudkablarna är anslutna till de ljudingångar som är grupperade med de valda videoingångarna.

#### Innehållet på USB-lagringsenheten kan inte läsas.

- Den här spelaren hanterar endast USB-lagringsenheter 2.0 och 1.1. USB- $\bullet$ lagringsenhet 3.0 kan inte hanteras.
- Minnesstorleken som stöds är max 1TB.
- Kontrollera att spelaren stöder dessa filer. (Se Specifikationer > Fil)
- DRM-skyddade videofiler som är lagrade på en USB/SD-lagringsenhet kan inte spelas upp via en analog videoanslutning (till exempel komposit). Du behöver använda en HDMI-anslutning för att spela de här filerna.

#### Vissa hårddiskar kan inte hanteras.

Den här spelaren kan hantera hårddiskar med klassificering 500 mA eller lägre. Kontrollera om hårddiskklassificeringen är över 500 mA.

#### Min router kan inte ansluta till den här spelaren när spelaren är påslagen.

Starta om routern för att ansluta den till spelaren.

#### DivX-textning visas inte korrekt.

- Kontrollera att filen med undertexten är detsamma som videofilens namn.
- Se till att DivX-videofilen och undertextfilen sparas under samma katalog.

#### Vissa trådlösa routrar kan inte upptäckas.

- $\bullet$   $\quad$  Tryck på  $\blacktriangle$  /  $\blacktriangledown$  för att bläddra bland tillgängliga trådlösa routrar i listan över trådlösa nätverk.
- $\bullet$  Tryck på  $\text{I\!U\!I\!I}$  för att göra en ny sökning efter tillgängliga trådlösa routrar.

#### Spelaren känns varm

 När spelaren används länge blir vissa av dess delar varma. Det är helt normalt.

## 13 Specifikation

#### Kommentar

• Specifikationer och design kan ändras utan föregående meddelande.

#### Fil

- Video: MPEG 1/2/4 (MPEG 4 Part 2), H.264,VC-1, H.263,VP6 (640 x 480), DivX Plus HD, DivX 3/4/5/6, Xvid, WMV (V9), AVI,TS, M2TS,TP,TRP, ISO, VOB, DAT, MP4, MPG, MOV (MPEG 4, H.264), ASF, FLV (640 x 480), MKV, M4V
- Ljud: Dolby digital, AAC, RA, OGG, MKA, MP3, WAV, APE, FLAC, DTS, LPCM, PCM, WMA (V9), IMP/MS ADPCM, WMA pro
- Bild: .JPEG, JPG, PNG,TIFF, GIF (icke-animerad GIF), BMP,TIF, M-JPEG, HD-**IPFG**

#### USB-lagringsenhet

Kompatibilitet: Hi-Speed USB (2.0)

#### Textningsstöd

.srt, .sub, .smi, .ssa, .ass, .txt, .psb, .idx+.sub

#### SD-kort

• Kompatibilitet: SDHC 2.0 (upp till 32 GB)

#### Video

- Signalsystem: PAL/NTSC
- Kompositvideoutgång: 1 Vpp  $\sim$  75 ohm
- HDMI-utgång: 480i, 480p, 576i, 576p, 720p, 1080i, 1080p, 1080p24

#### Liud

- Analog stereoutgång
- Signal/brusförhållande (1 kHz): > 90 dB (A-vägd)
- Dynamiskt omfång (1 kHz): > 80 dB (A-vägd)
- Frekvensomfång: +/-0,2 dB
- Digital utgång: Optisk

#### Huvudenhet

- Mått (L x B x H): 178 x 57,5 x 91 mm  $\bullet$
- $\bullet$ Nettovikt: 0,34 kg
- Ingång: 230 V ~ 50 Hz, 10 W  $\bullet$

#### Ström

- Energiförbrukning: < 10 W  $\bullet$
- Strömförbrukning i standbyläge: < 0,5 W  $\bullet$

#### Driftstemperatur och luftfuktighet

0 till 40 °C, 5 till 90 % luftfuktighet för alla klimat.  $\bullet$ 

#### Förvaringstemperatur och luftfuktighet

-40 till 70 °C. 5 till 95 %  $\bullet$ 

#### USB-specifikation

USB-enhet, spänning: DC 5V ===, 500 mA  $\bullet$ 

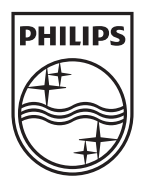

Specifications are subject to change without notice © 2012 Koninklijke Philips Electronics N.V. All rights reserved.

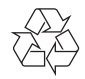

HMP7001\_12\_UM\_V1.1